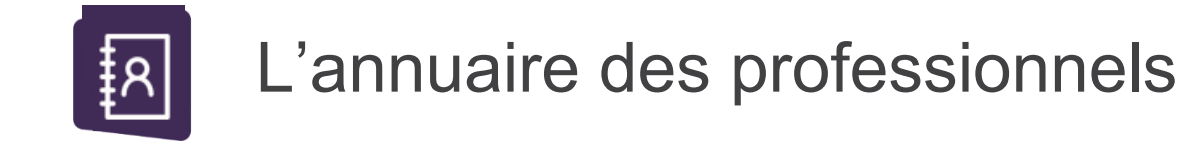

*Renseignez votre fiche-métier et permettez aux professionnels de vous adresser un patient selon ses besoins de prise en charge.*

## **Accéder à sa fiche-métier**

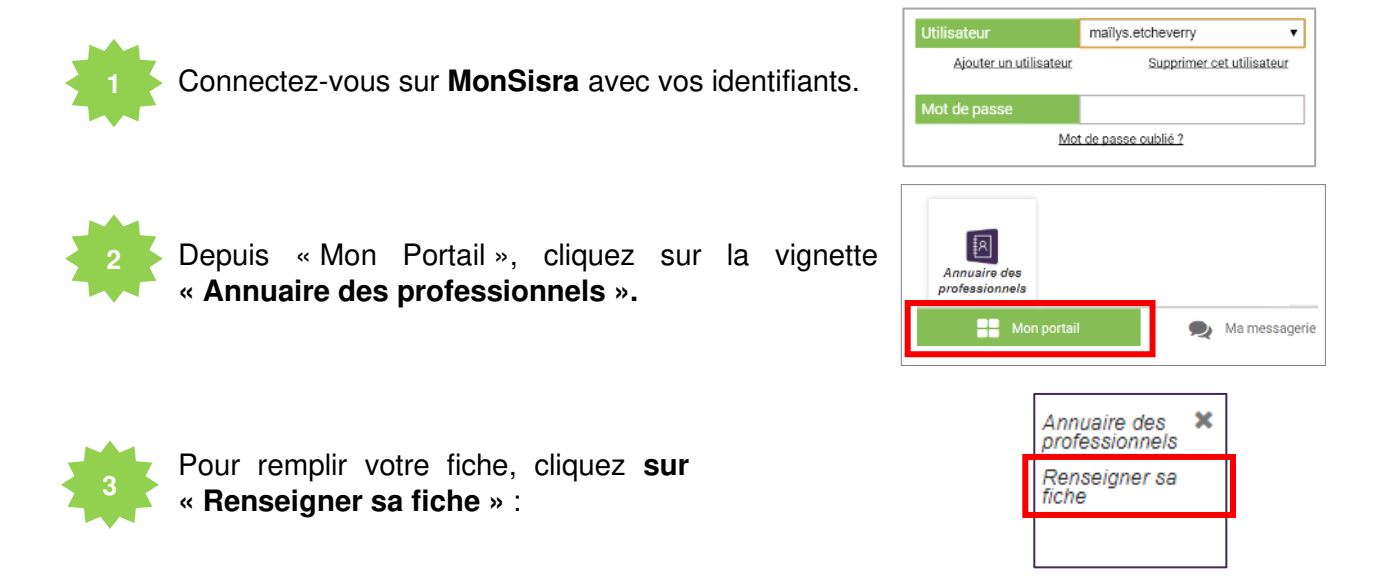

## **Mettre à jour ses coordonnées**

Vérifiez l'exactitude de vos coordonnées dans l'entête de la fiche. **ETCHEVERRY Mailys** Si vous souhaitez les modifier, **[cliquez-ici](https://www3.sante-ra.fr/AutoConnectSSO/Module/Preferences/Main.aspx?bcancel=false)**.

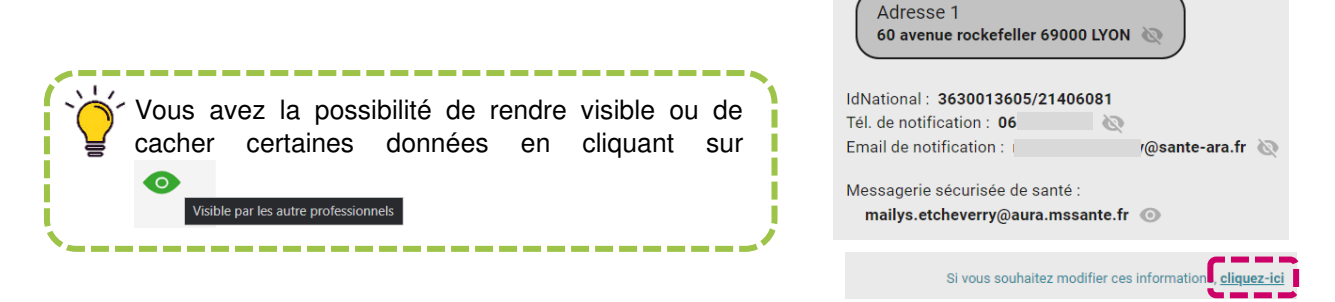

**Important :** pensez à mettre à jour **votre adresse postale** mais également **votre adresse mail de contact**.. Ces données sont celles de votre compte MonSisra, et la mise à jour de votre adresse postale permettra également de faciliter la recherche dans MonSisra !

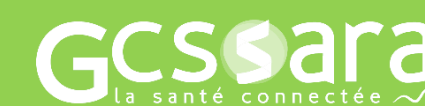

**Besoin d'aide ? Contactez-nous sur [assistance@sante-ara.fr](mailto:assistance@sante-ara.fr)**

## **C**ompléter sa fiche-métier

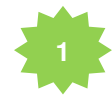

Cochez les **prises en charge** que vous réalisez et le **matériel** que vous avez sur votre lieu d'exercice. Enfin, cochez les **modalités de prise en charge** qui correspondent à votre pratique.

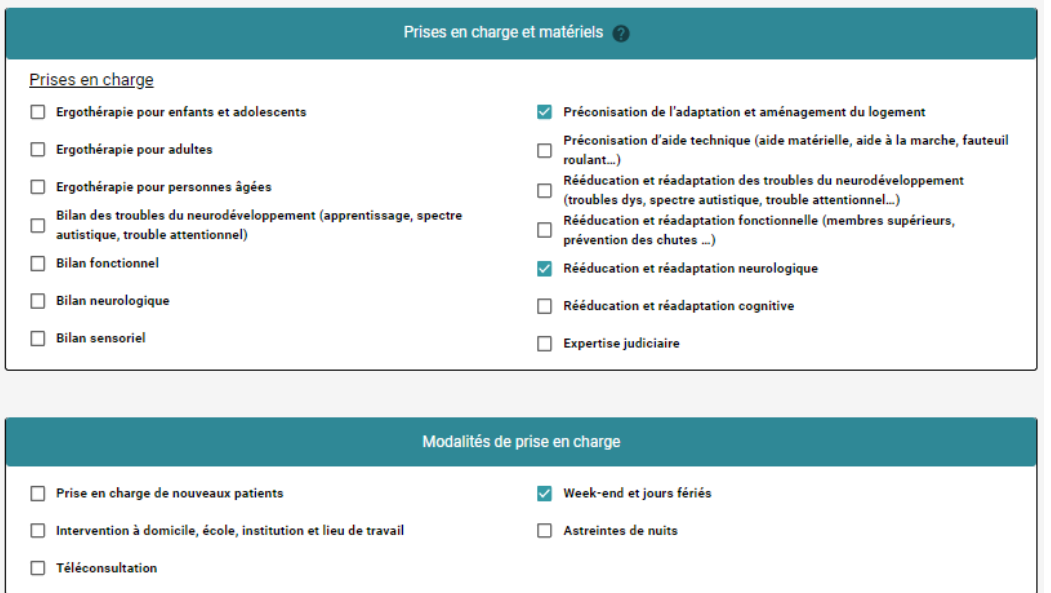

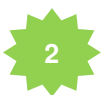

Dans la partie **commentaire,** vous pouvez ajouter d'autres prises en charge spécifiques, diplômes complémentaires ou encore la **structure ou l'établissement** dans lequel vous exercez.

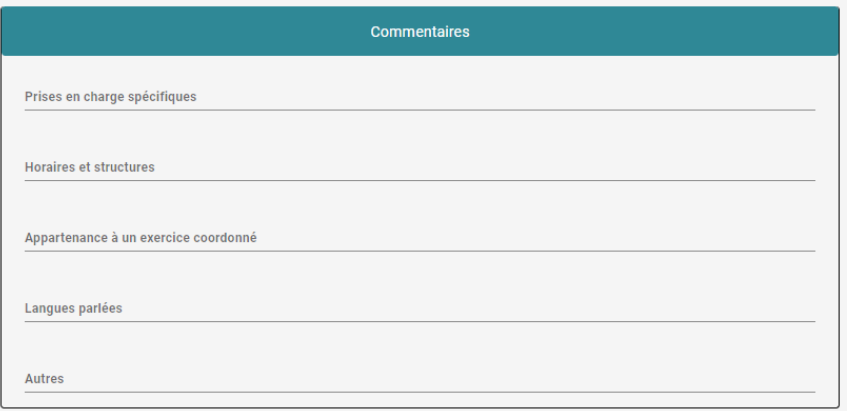

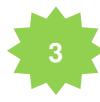

Cochez la phrase « je *déclare l'exactitude…* » et cliquez sur enregistrer.

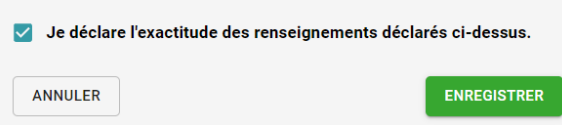

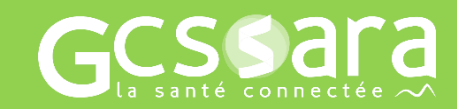

**Contactez-nous sur [assistance@sante-ara.fr](mailto:assistance@sante-ara.fr)**

**Besoin d'aide ?**